#### **Шаг 1. Зайти на сайт**

#### **www.bus.gov.ru**

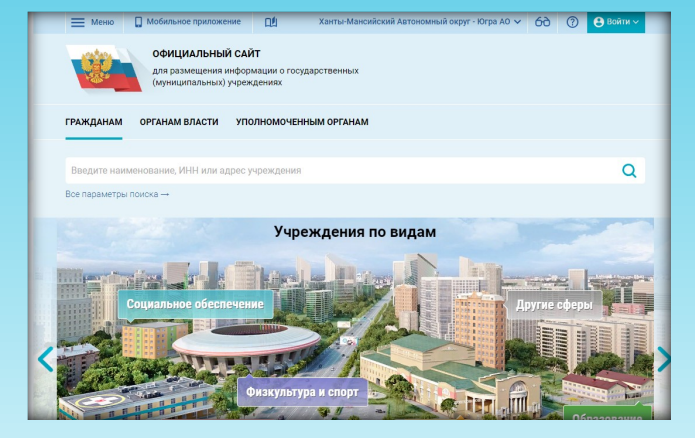

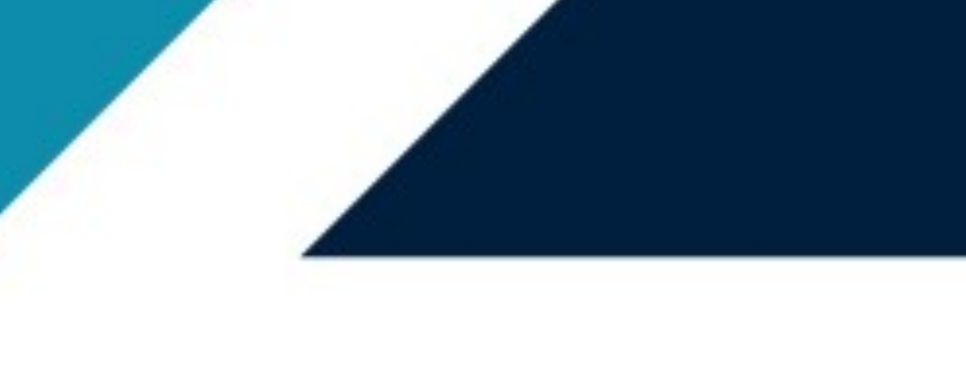

# **Уважаемые граждане!**

**Вы можете оставить отзыв на сайте www.bus.gov.ru о качестве оказываемых услуг учреждением социального обслуживания**

**Шаг 2. Для написания отзыва необходимо пройти авторизацию через Госуслуги**

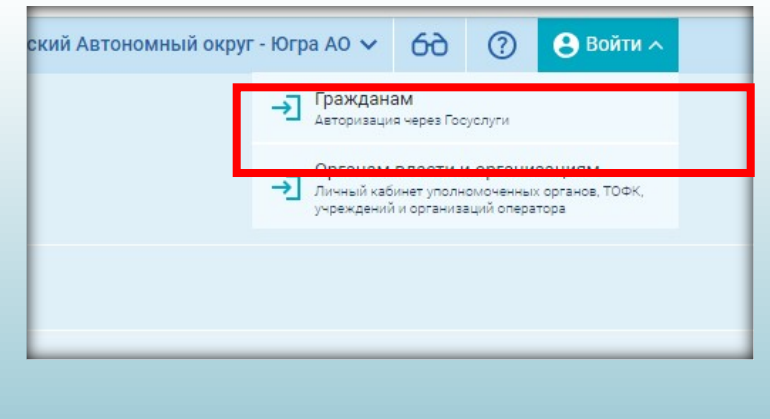

## **Шаг 3. В строке поиска ввести наименование учреждения**

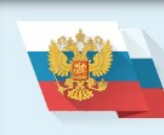

ОФИЦИАЛЬНЫЙ САЙТ для размещения информации о государственных (муниципальных) учреждениях

ГРАЖДАНАМ ОРГАНАМ ВЛАСТИ УПОЛНОМОЧЕННЫМ ОРГАНАМ

БУ "Нижневартовский пансионат круглосуточного ухода"

Все параметры поиска →

### **Шаг 4. В открывшейся карточке учреждения выбрать кнопку "Оставить отзыв"**

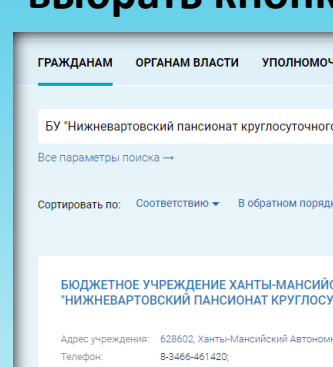

 $3b$ <sub>B</sub>  $\boxed{2}$  OC

## ОФИЦИАЛЬНЫЙ САЙТ ДЛЯ РАЗМЕЩЕНИЯ ИНФОРМАЦИИ О ГОСУДАРСТВЕННЫХ (МУНИЦИПАЛЬНЫХ) УЧРЕЖДЕНИЯХ

bus.gov.ru

### **Шаг 5. Заполнить форму и отправить отзыв**

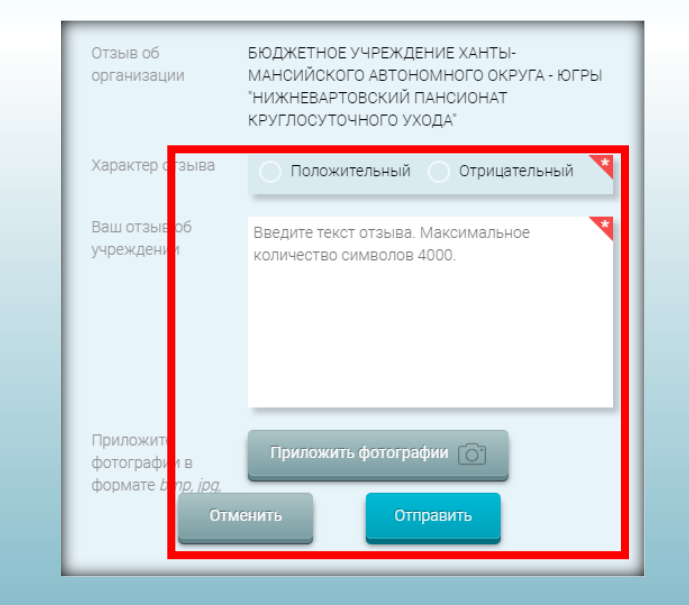

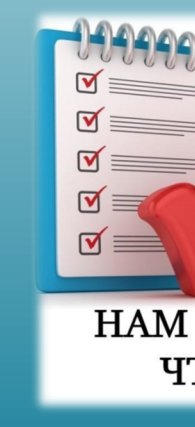

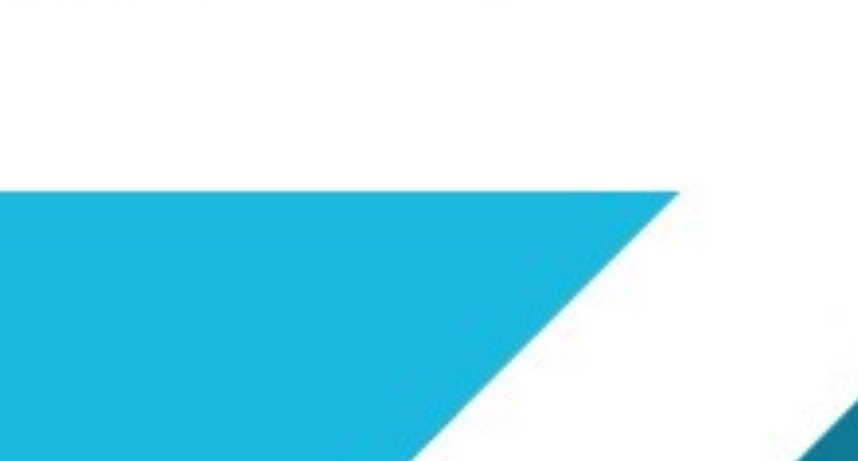

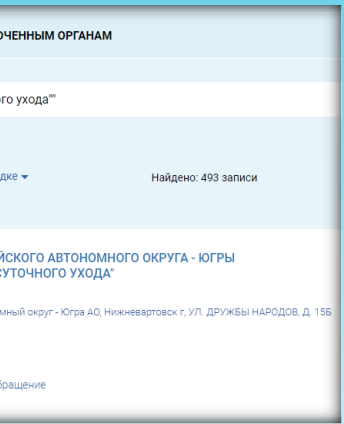

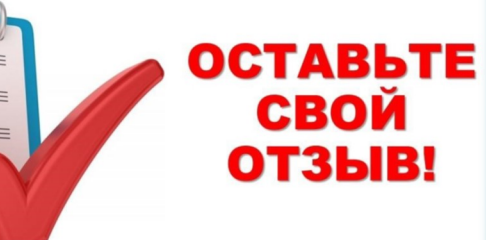

#### НАМ ВАЖНО ВАШЕ МНЕНИЕ, ЧТОБЫ СТАТЬ ЛУЧШЕ!